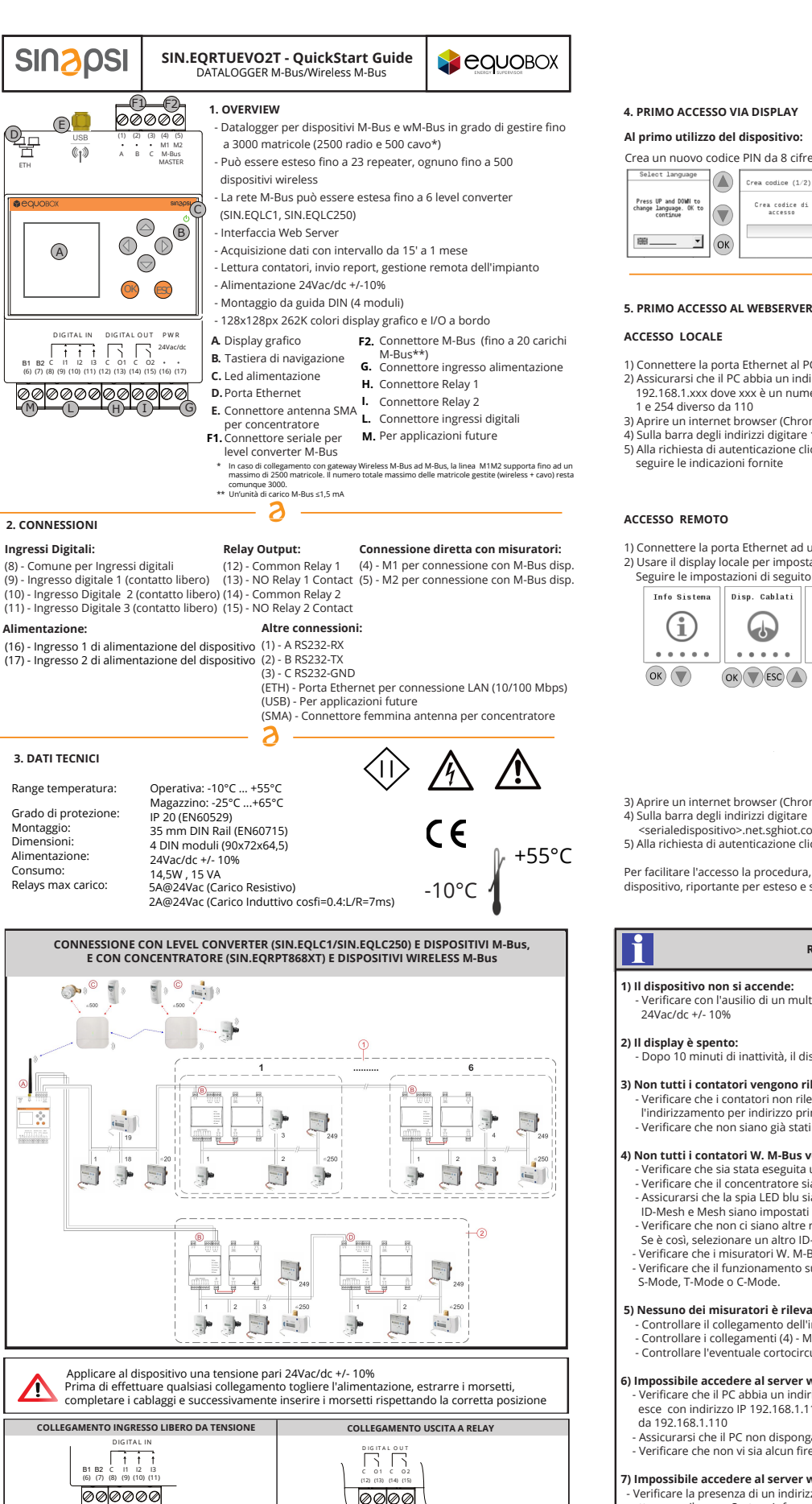

# **4. PRIMO ACCESSO VIA DISPLAY**

## **Al primo utilizzo del dispositivo:**

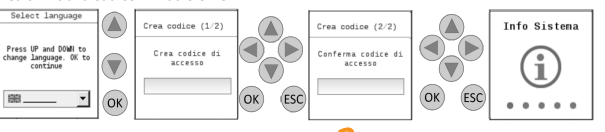

### **5. PRIMO ACCESSO AL WEBSERVER**

1) Connettere la porta Ethernet al PC o LAN 2) Assicurarsi che il PC abbia un indirizzo IP del tipo

192.168.1.xxx dove xxx è un numero compreso tra

1 e 254 diverso da 110

3) Aprire un internet browser (Chrome, Firefox, Safari o I.Explorer)

4) Sulla barra degli indirizzi digitare **192.168.1.110** 5) Alla richiesta di autenticazione cliccare su "Primo Accesso" e

IP: 192.168.1.1 ۾ ا

IP: 192.168.1.xxx **CONNESSIONE LAN**

IP: 192.168.1.110

1) Connettere la porta Ethernet ad un modem/router dotato di connessione internet. 2) Usare il display locale per impostare il dispositivo in DHCP.

Seguire le impostazioni di seguito riportate

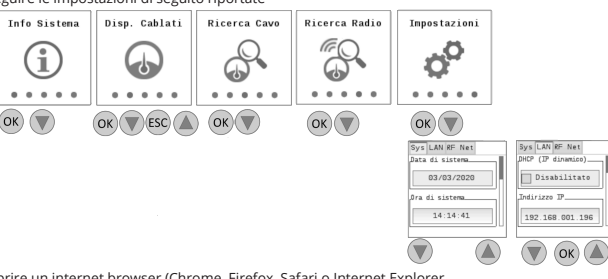

3) Aprire un internet browser (Chrome, Firefox, Safari o Internet Explorer 4) Sulla barra degli indirizzi digitare

<serialedispositivo>.net.sghiot.com (es. EV12345678.net.sghiot.com) 5) Alla richiesta di autenticazione cliccare su "Primo Accesso" e seguire le indicazioni fornite.

Per facilitare l'accesso la procedura, di cui ai punti precedenti, è anche indicata su un'etichetta a lato del dispositivo, riportante per esteso e su QR code l'indirizzo da digitare per accedere da remoto.

### **RISOLUZIONE DEI PROBLEMI**

#### **1) Il dispositivo non si accende:**

- Verificare con l'ausilio di un multimetro che la tensione tra i morsetti (16) e (17) sia 24Vac/dc +/- 10%

**2) Il display è spento:** - Dopo 10 minuti di inattività, il display si spegne. Per accenderlo premere un tasto qualsiasi

### **3) Non tutti i contatori vengono rilevati:**

- Verificare che i contatori non rilevati supportino la velocità di comunicazione di 2400 bps e l'indirizzamento per indirizzo primario e secondario

- Verificare che non siano già stati configurati il numero massimo di misuratori cablati ammessi

# **4) Non tutti i contatori W. M-Bus vengono rilevati:** - Verificare che sia stata eseguita una scansione radio dei contatori

- Verificare che il concentratore sia collegato all'alimentatore e che sia configurato correttamente - Assicurarsi che la spia LED blu sia accesa e non lampeggi, altrimenti verificare che il canale
- ID-Mesh e Mesh siano impostati correttamente nella SIN.EQRTUEVO2T e nel ripetitore Verificare che non ci siano altre reti Mesh attive con lo stesso ID-mesh del sistema. Se è così, selezionare un altro ID-mesh per tutti i concentratori e per SIN.EQRTUEVO2T presenti
	- Verificare che i misuratori W. M-Bus siano attivi e attivi - Verificare che il funzionamento su SIN.EQRTUEVO2T sia impostato correttamente in modalità

#### **5) Nessuno dei misuratori è rilevato:**

 - Controllare il collegamento dell'interfaccia M-Bus al misuratore - Controllare i collegamenti (4) - M1 e (5) - M2 all'interfaccia slave M-Bus del SIN.EQLC1 (se presente) - Controllare l'eventuale cortocircuito del cablaggio M-Bus

#### **6) Impossibile accedere al server web da locale:**

 - Verificare che il PC abbia un indirizzo nella stessa rete del datalogger. Il datalogger, di fabbrica, esce con indirizzo IP 192.168.1.110, quindi il PC deve avere un indirizzo 192.1.168.1. xxx diverso da 192.168.1.110

- Assicurarsi che il PC non disponga di un DHCP attivo
	- Verificare che non vi sia alcun firewall che blocca la porta TCP / IP 80 e 443.

### **7) Impossibile accedere al server web da remoto:**

 - Verificare la presenza di un indirizzo IP sotto la voce internet\_status raggiungibile da display locale attraverso il menu System Info.

24Vac/dc

Vmax = 24Vac/dc

 $\mathbf i$